# HP DECprint Supervisor (DCPS) for OpenVMS

2012 6

DECprint Supervisor for OpenVMS

- : HP DECprint Supervisor (DCPS) for OpenVMS, V2.7
	- : OpenVMS Integrity V8.3, V8.3-1H1, V8.4 OpenVMS Alpha V7.3-2, V8.3, V8.4

2012 6

Hewlett-Packard Development Company, L.P. 日ewlett-Packard Development Company, L.P.

 $($   $)$ 

© 2012 Hewlett-Packard Development Company, L.P.

Microsoft Windows Microsoft

VAX DOCUMENT V 2.1

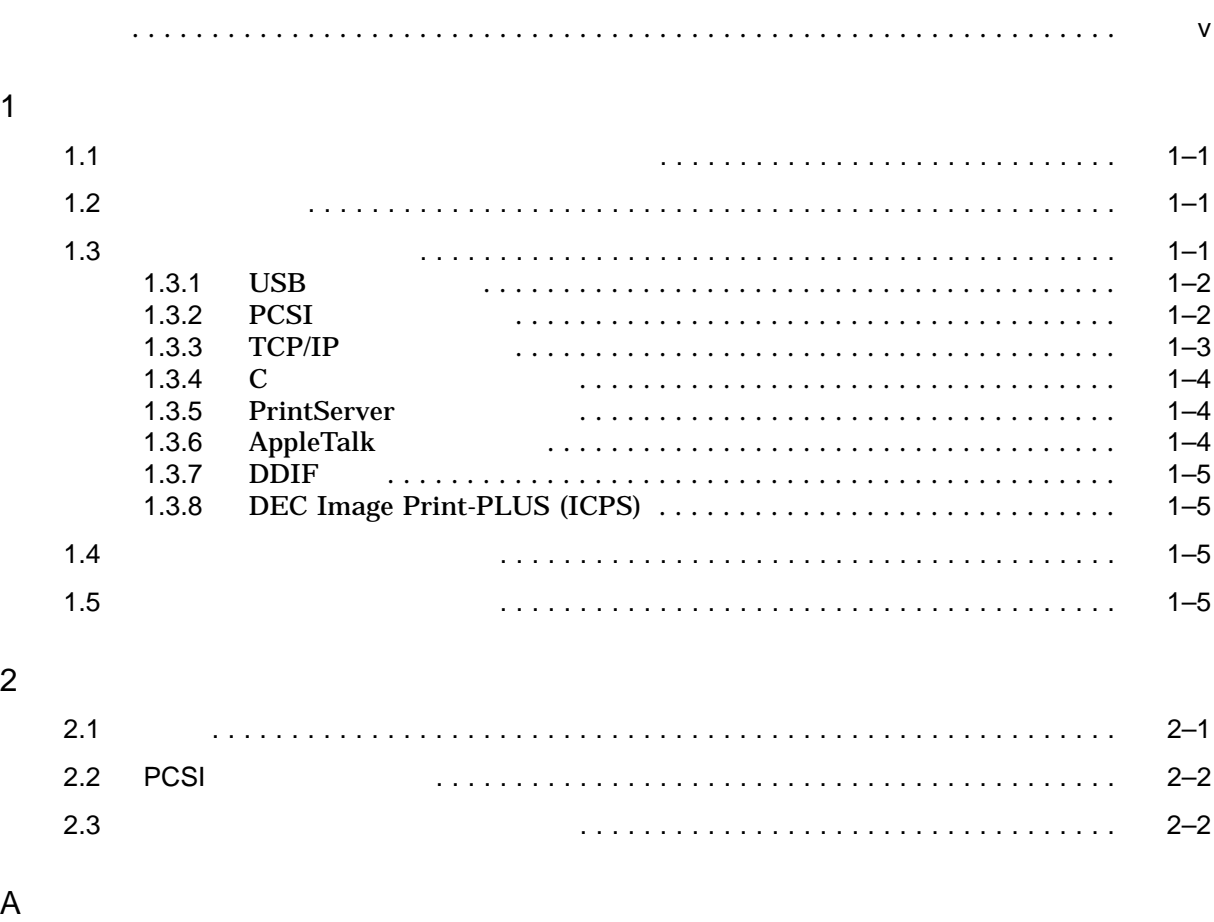

B DCPS

A–1 OpenVMS Integrity  $A-1$  OpenVMS Integrity

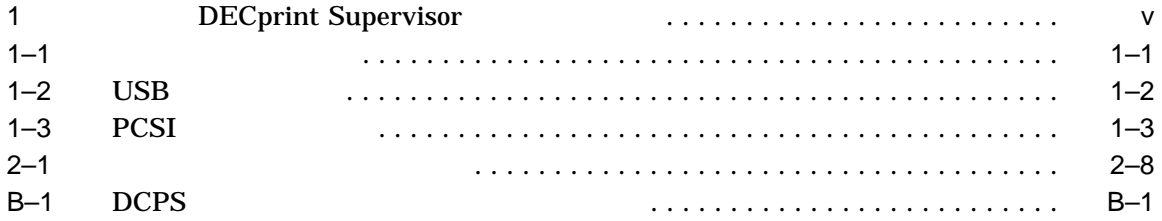

# DECprint Supervisor (DCPS) for OpenVMS

- OpenVMS DCL
- DCPS  $\overline{CPS}$
- OpenVMS PCSI
- <sub>Compa</sub>ring and The Research Section And The Research Section And The Research Section And The Research Section And The Research Section And The Research Section And The Research Section And The Research Section And The

## • 1  $\blacksquare$

- 2  $PCSI$
- $A$
- $\text{B}$  DCPS

# DCPS

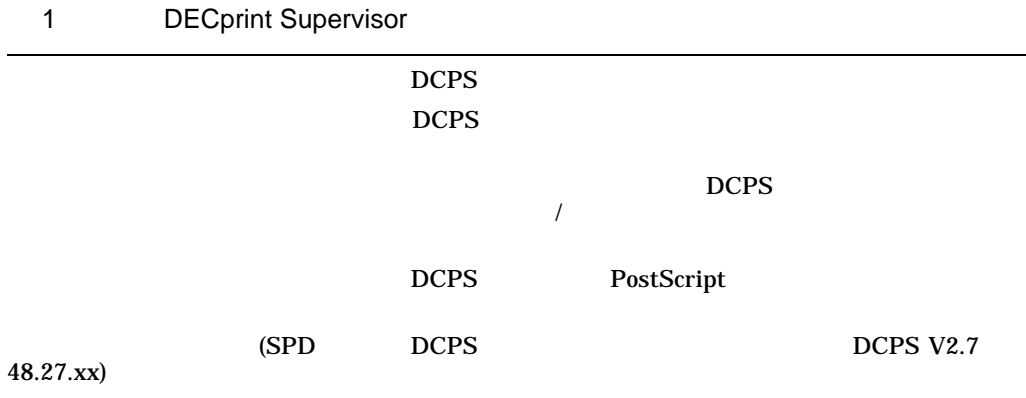

# HP OpenVMS URL Web

http://www.hp.com/jp/openvms/ (http://www.hp.com/ http://www.hp.com/go/openvms/ (  $\qquad$  )

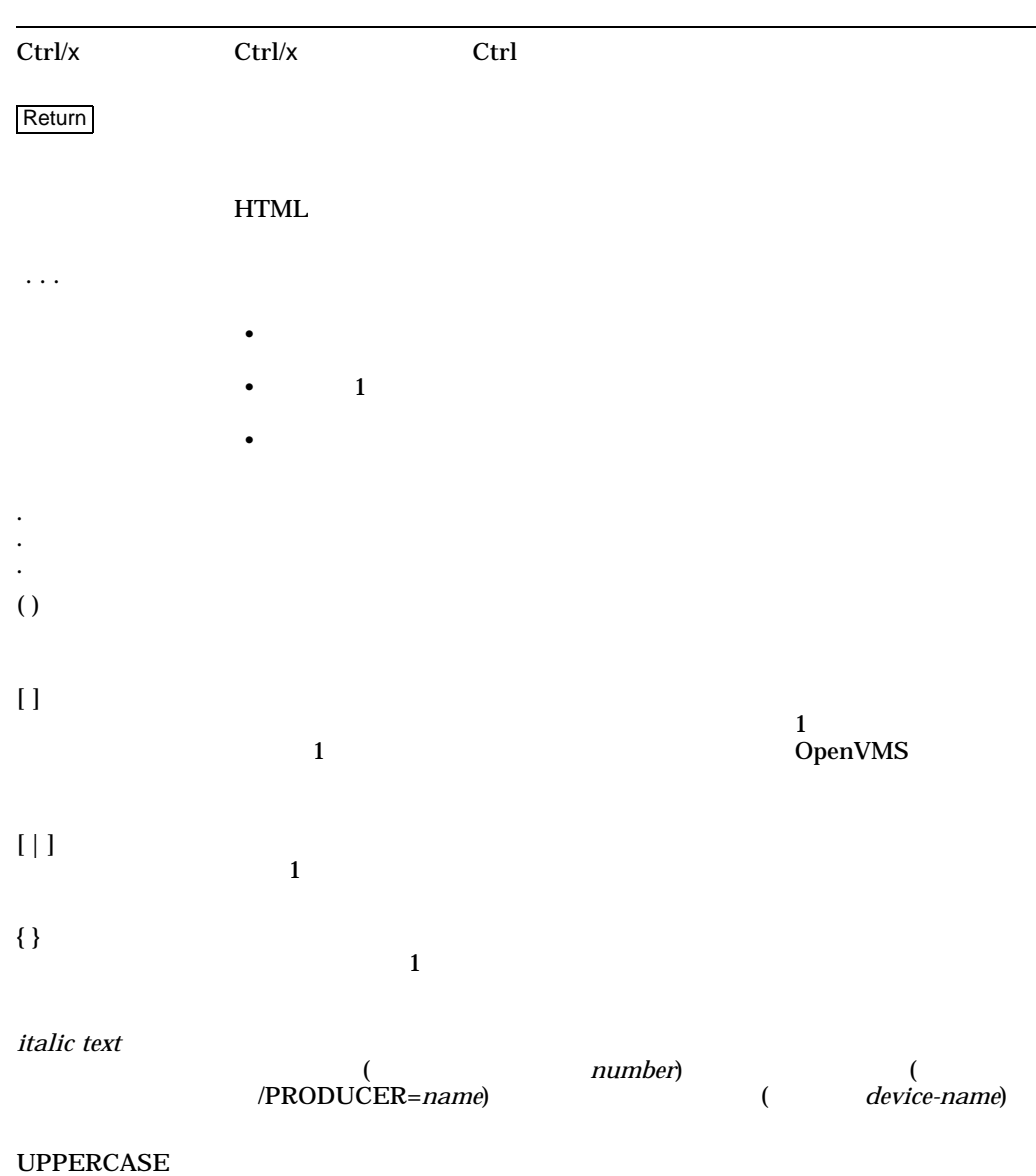

TEXT

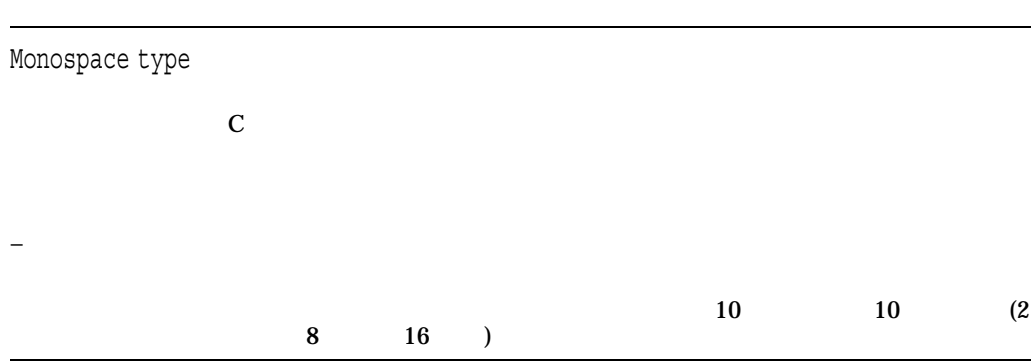

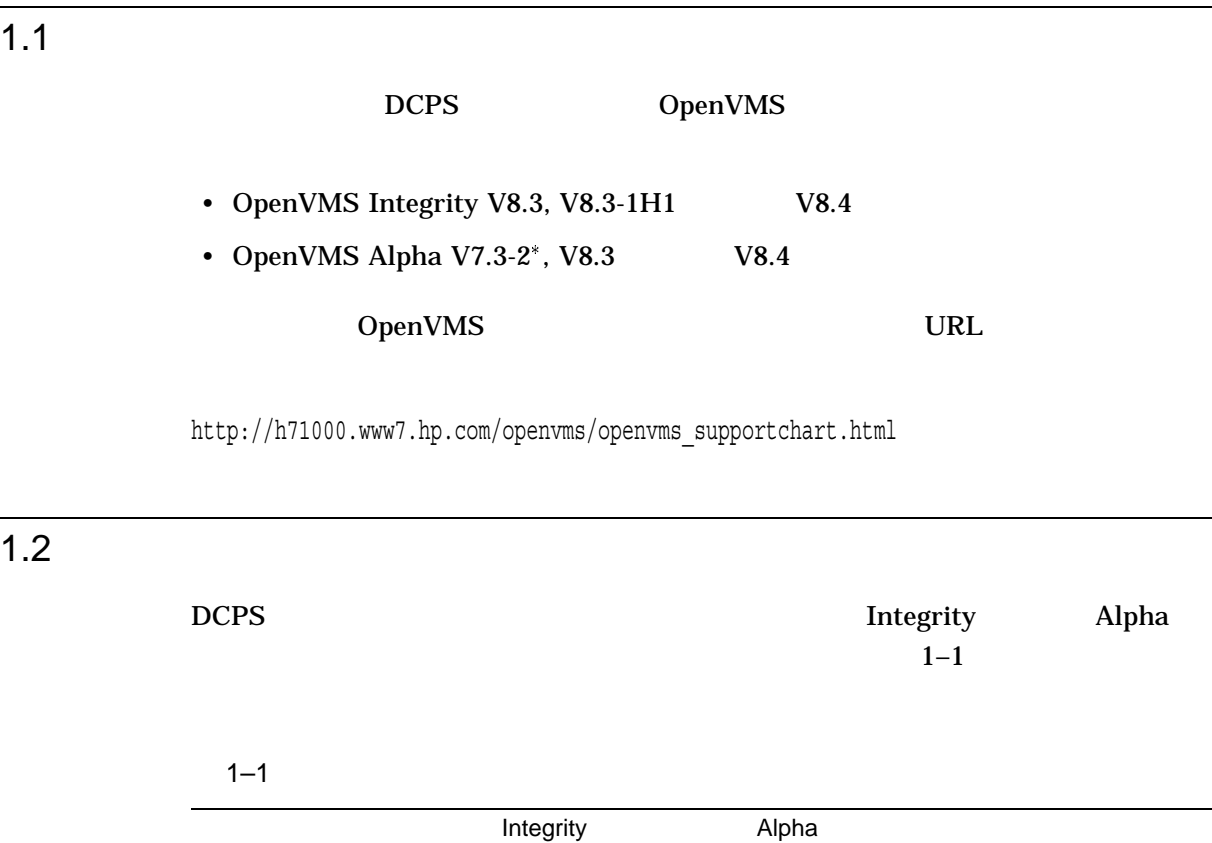

17,000 13,000

# $\overline{1.3}$

DECprint Supervisor

DECprint Supervisor

\* Standard Support

**Frior Version Support Extended Engineering Support** 

DECprint Supervisor for OpenVMS

(SPD)

# 1.3.1 USB

DCPS V2.7 をインストールする前に,ご使用の OpenVMS のバージョンによって以  $\rm{USB}$ 

 $\overline{C}$  USB  $\overline{C}$  USB  $\overline{C}$  DCPS  $\overline{C}$  $\overline{\mathsf{USB}}$  $\overline{\mathsf{UBB}}$ 

 $1-2$  USB

OpenVMS

OpenVMS Alpha V7.3-2 OpenVMS Integrity V8.3 VMS83I\_USB-V0200 OpenVMS Integrity V8.3-1H1 VMS831H1I\_USB-V0100 OpenVMS Alpha V8.3 VMS83A\_USB-V0100 OpenVMS Integrity/Alpha V8.4

• HP

• URL HP Support Center

http://www.hp.com/go/hpsc/

OpenVMS V8.4

# 1.3.2 PCSI

DCPS PRODUCT PCSI PCSI PRODUCT HP OpenVMS HP OpenVMS

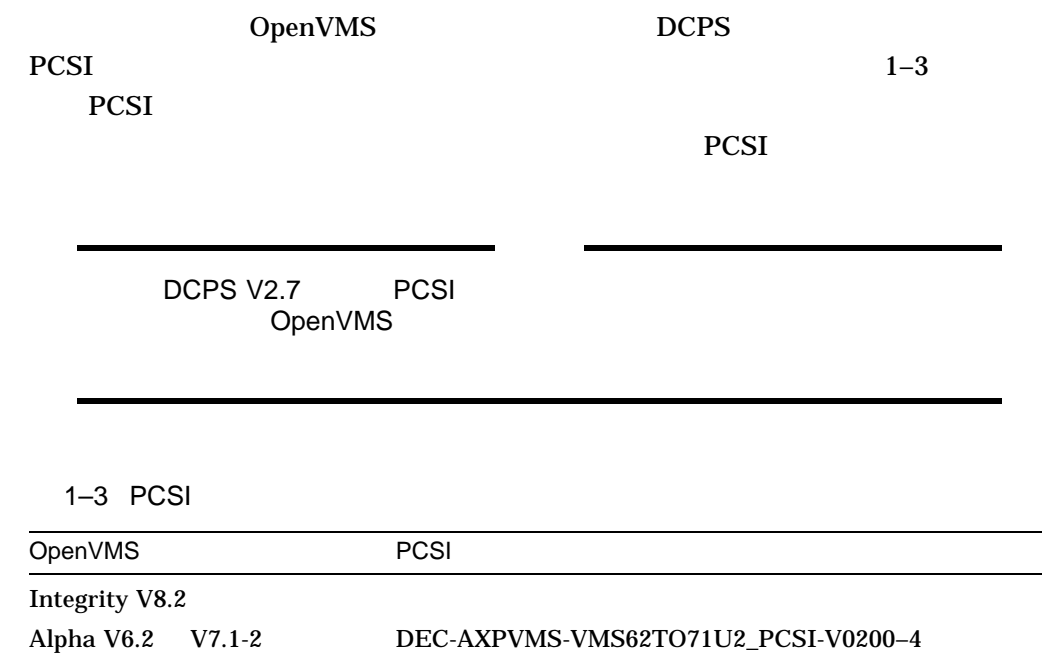

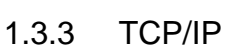

Alpha V7.2  $\,$ 

• HP

• URL HP Support Center

http://www.hp.com/go/hpsc/

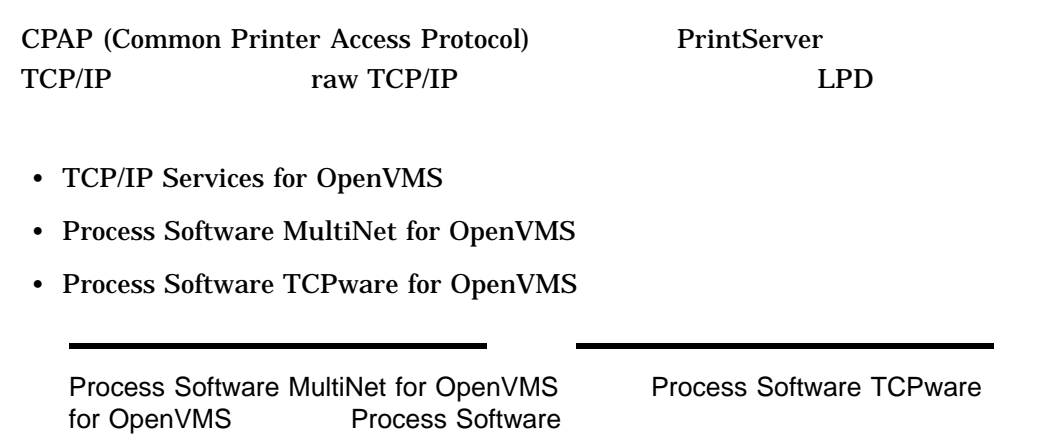

# $1.3.4$  C

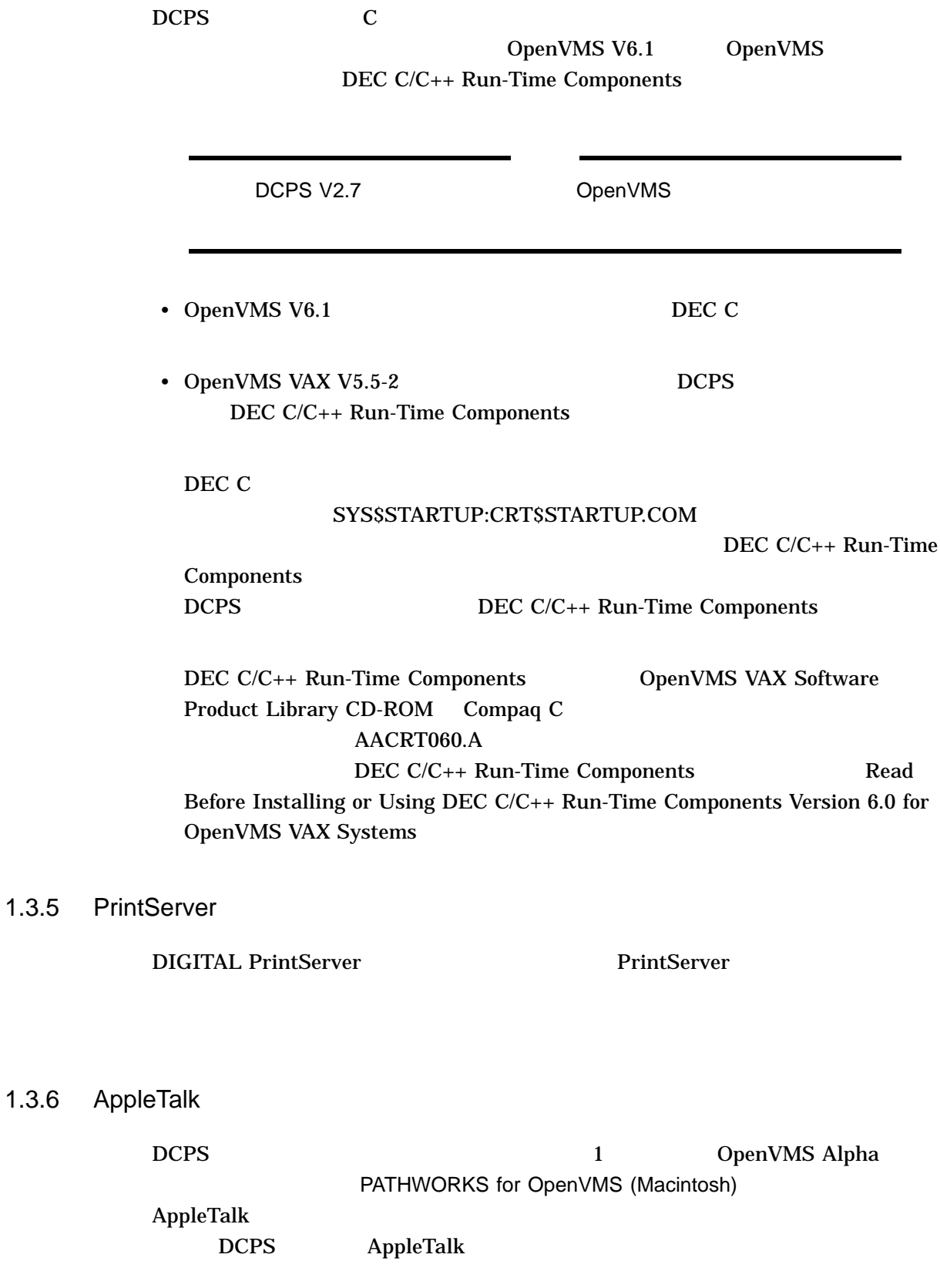

AppleTalk OpenVMS V8.2

OpenVMS V8.2 DCPS AppleTalk

 $1.3.7$  DDIF

DDIF 2 DECwindows

# 1.3.8 DEC Image Print-PLUS (ICPS)

 $DCPS$  V1.1  $ICPS$  V1.x DCPS SYS\$LIBRARY:TRN\$DDIF\_IMAGE.EXE  $\overline{CPS}$ 

 $1.4$ 

 $DCPS$ 

 $DCPS$ 

SYS\$SPECIFIC SYS\$COMMON

%%%%%%%%%%% OPCOM 13-FEB-1995 21:38:08.66 %%%%%%%%%%% Message from user QUEUE\_MANAGE on DAHLIA %QMAN-E-SYMDEL, unexpected symbiont process termination

DCPS SYS\$SPECIFIC DCPS

# 1.5  $\blacksquare$

DCPS **DECprint** Supervisor for OpenVMS 30

# POLYCENTER Software Installation Utility (PCSI)<br>pervisor PCSI DECprint Supervisor PRODUCT HP OpenVMS HP OpenVMS

# $\overline{2.1}$

 $\ast$ 

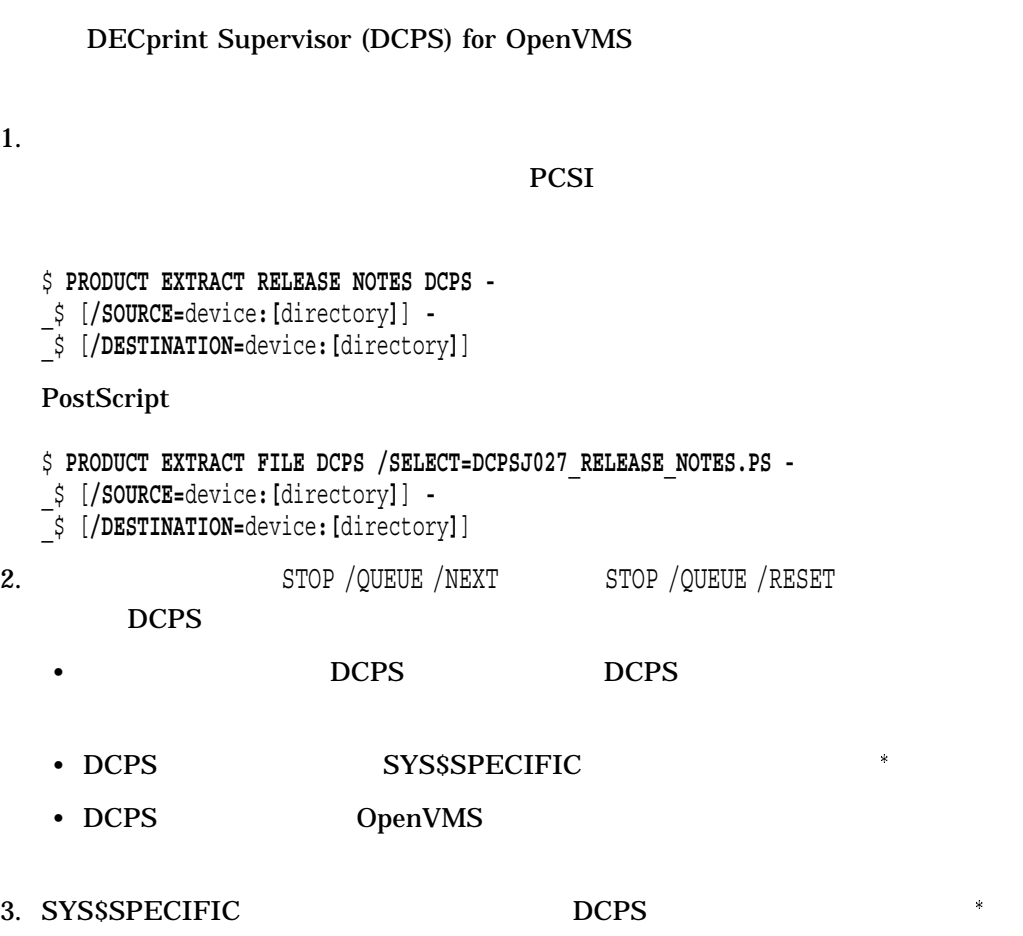

インストレーション・プロシージャは,それらのファイルが存在するかとうか<sub>テ</sub>キュールが存在するかとうか

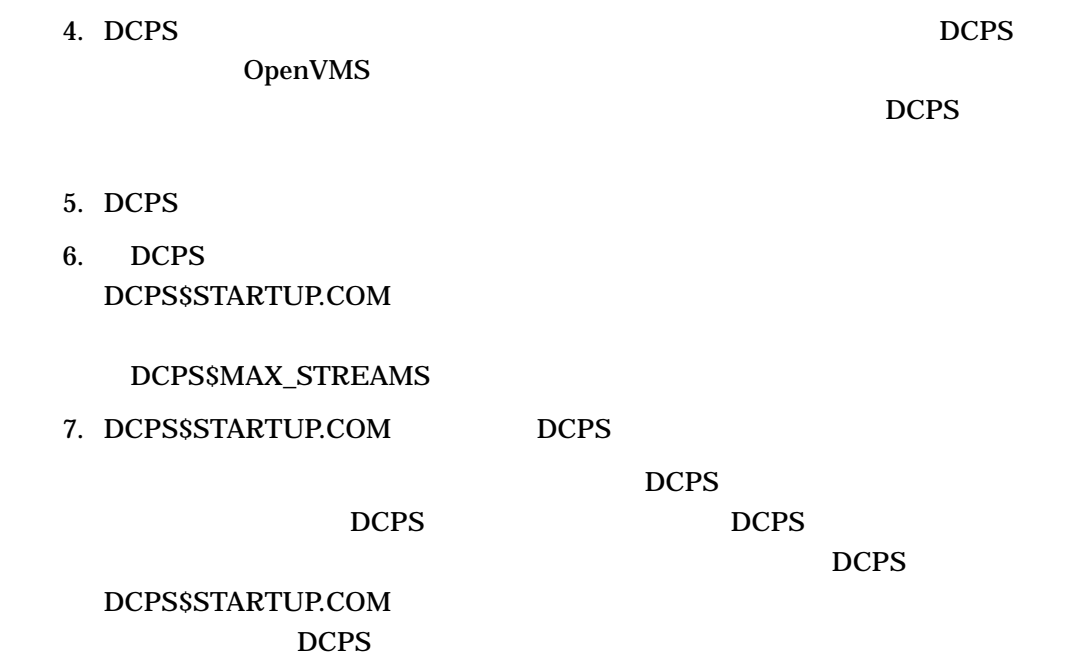

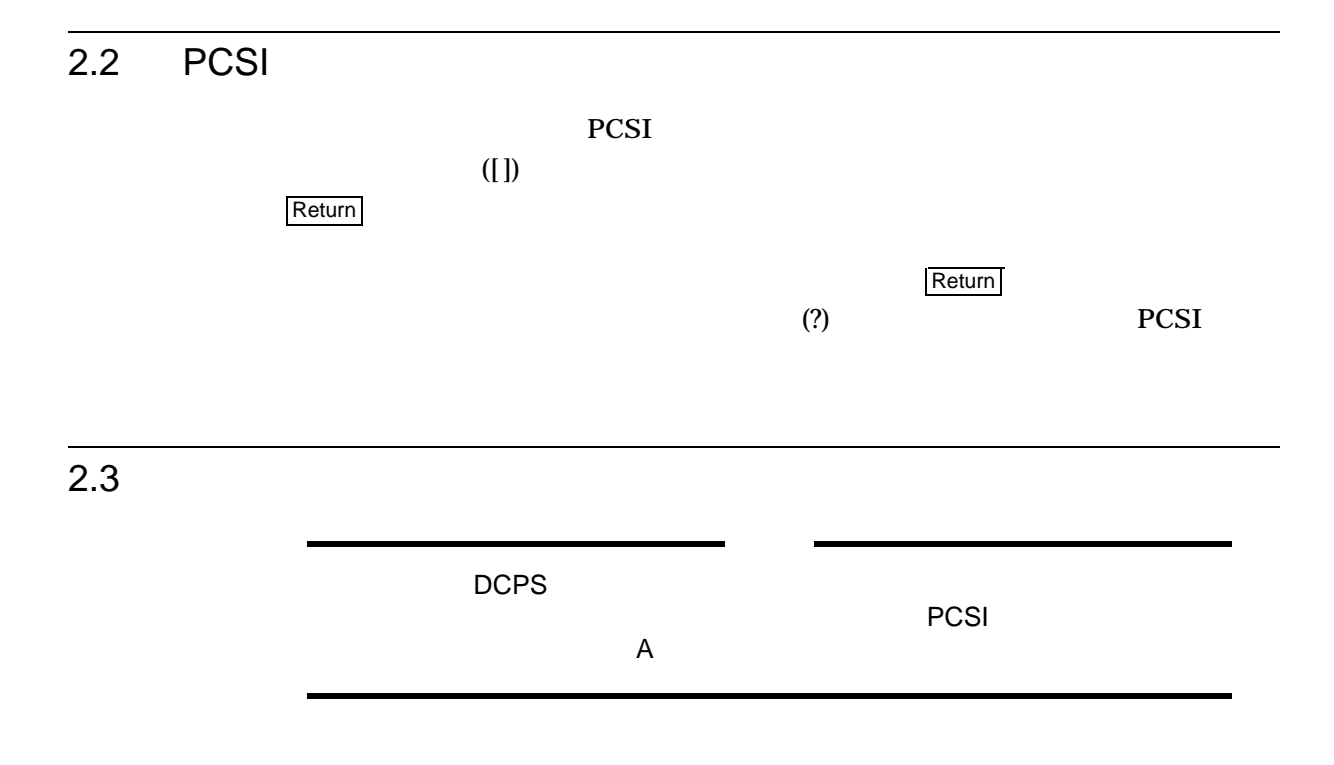

# 1. PCSI

\$ **PRODUCT INSTALL DCPS** [**/SOURCE=***device***:[***directory***]**]

device directory **DCPS PCSI** 

# /DESTINATION PCSI\$DESTINATION トール先の指定は行わないでください。 DCPS はシステム・ディスクのクラスタ

## 2. DCPS

## DCPS PCSI

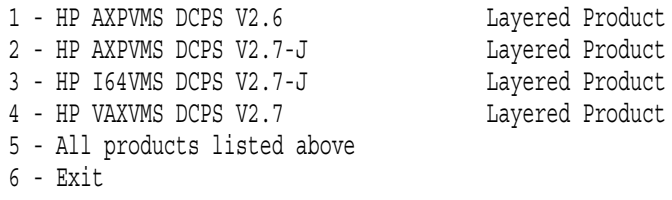

Choose one or more items from the menu separated by commas:

 $DCPS$ 

### $3.$

PCSI  $\overline{PCSI}$ 

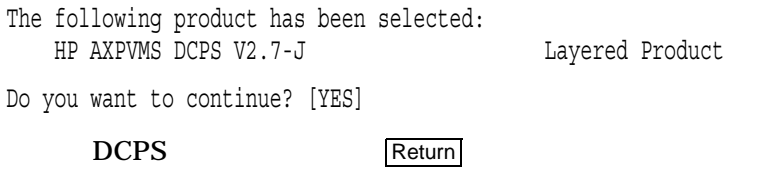

 $4.$ 

PCSI DCPS

%PCSIUI-W-DESTQUAL, destination qualifier will be ignored for this product

- \* When reinstalling a product you cannot specify a destination.
- \* To change the product's destination, remove the product then
- \* install it to a new location. If you continue this operation,
- \* the product will be reinstalled in its current location.

Do you want to continue? [YES]

### DCPS SYS\$COMMON

# Return

 $5.$ 

## PCSI <sub>2</sub>

Configuration phase starting ...

You will be asked to choose options, if any, for each selected product and for any products that may be installed to satisfy software dependency requirements.

HP AXPVMS DCPS V2.7-J: HP DECprint Supervisor for OpenVMS

Copyright 2012 Hewlett-Packard Development Company, L.P.

### $6.$

PCSI <sub>t</sub>

PCSI

 $7.$ 

### **IVP** (Installation Verification

Procedure)

The queue manager is not running. The IVP will not be run.

IVP  $\blacksquare$ 

 $8.$ 

DCPS ECO

Examining system environment ...

DCPS V2.7-J requires that a Foo Bar patch kit be installed on your system. Please install ECO patch kit FOO\_BAR Vn.n or later, and then re-run this installation.

9. DCPS

 $DCPS$  2

 $DCPS$ 

 $10.$ 

DCPS  $\Box$ 

• システムですべてのキューが実行中の場合は,次のようなメッセージが表示さ You should stop all running DCPS queues on this system (node-name). Do you want to see a list of queues that will be stopped? [NO] • インストールしようとしているシステムのシステムディスクに他のシステムで You should stop all running DCPS queues affected by this installation. This includes queues on these systems: node-name . . . node-name  $DCPS$  $\text{YES}$  Return  $\text{Return}$ Return  $11.$ DCPS  $\Box$ DCPS  $\Box$ • **h** DCPS  $DCPS$ • The state of the property of the DCPS  $\sim$  $DCPS$ •  $\bullet$  ( $\bullet$  )  $DCPS$ • **h** DCPS  $($  DCPS V2.5  $\overline{\phantom{a}}$ 

•  $($ 

### DCPS 3

Choose from the following options:

1 - Stop the n DCPS queues on this system

2 - Stop the n DCPS queues in the cluster

3 - Do not stop any queues (not recommended)

Enter option: [1]

### Return

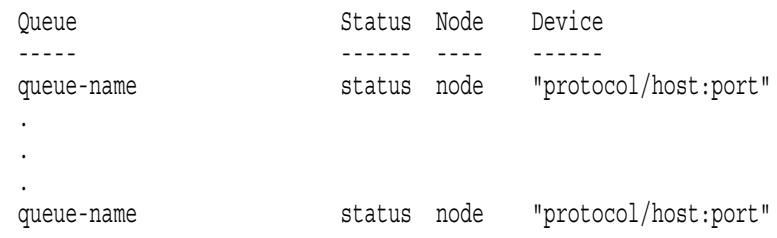

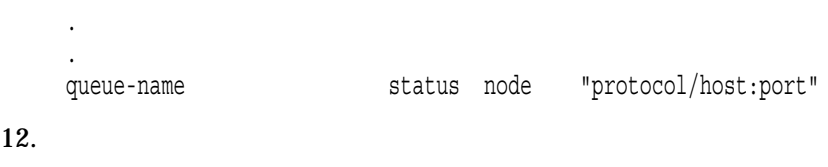

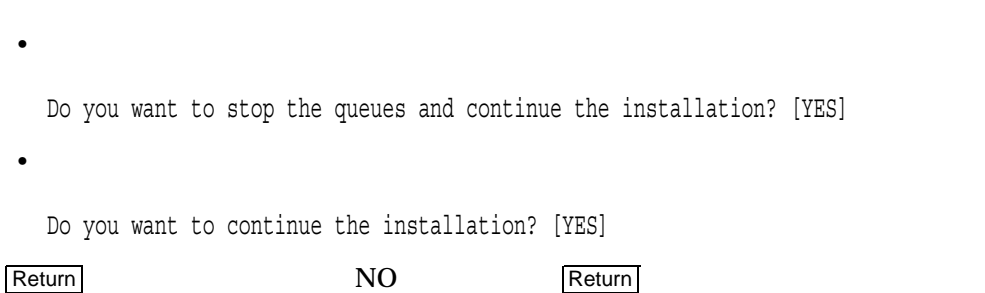

If the installation fails, DCPS queues may need to be restarted manually. Stopping DCPS queues ...

## 13. SYS\$SPECIFIC

# DCPS SYS\$COMMON **SYS\$SPECIFIC**  $DCPS$  DCPS DCPS DCPS 2000 DCPS 2000 DCPS 2000 DCPS 2012 DCPS 2012 DCPS 2012 DCPS 2012 DCPS 2012 DCPS 2012 DCPS 2012 DCPS 2012 DCPS 2012 DCPS 2012 DCPS 2012 DCPS 2012 DCPS 2012 DCPS 2012 DCPS 2012 DCPS 2012 DCPS 2012 DCPS 20

# SYS\$SPECIFIC DCPS DCPS SYSSSPECIFIC DCPS

This system contains DCPS images in SYS\$SPECIFIC:

disk:[SYSn.SYSEXE]DCPS\$SMB.EXE;n

The existence of DCPS files in SYS\$SPECIFIC is not supported.

If these files remain, they will be used instead of the DCPS product files you are installing now, and the IVP may test the wrong or mismatched DCPS components. These files can cause unpredictable DCPS behavior on your system.

Do you want to continue the installation? [NO]

Return Return **Return Return** Return Return Return Return Return Return Return Return Return Return Return Return Return Return Return Return Return Return Return Return Return Return Return Return Return Return Return Ret

14. Layup

### DCPS\$LAYUP

DCPS  $\Box$ SYS\$COMMON:[SYSHLP.EXAMPLES.DCPS]

## SYS\$STARTUP:DCPS\$REQUIRED.COM DCPS\$LAYUP

• ところがデフォルトの場所であれば,メッセージは表示されません。

• 定義が存在し,それがサイト固有の場所であれば,次のようなメッセージが表

Layup files will be copied to DISK\$SYS\_ROUTE2:[DCPS\_LAYUP].

• 定義が存在しない場合はデフォルトの場所が使用されます。

### DCPS\$LAYUP

There is a problem with your definition of DCPS\$LAYUP. Layup files will not be copied to DISK\$INVALID:[WOOPS].

 $15.$ 

DCPS\$SPOOL DCPS\$queue-name\_SPOOL

 $LPD$   $DCPS$ 

 $(DCPSLPD$ 

DCPS  $\Box$ 

## [DCPS\$SPOOL]

ステム管理者ガイドを参照してください)

DCPS, when so configured, will store temporary spool files in directory [DCPS\$SPOOL]. By default, this directory is created in SYS\$COMMON. It is recommended that you choose a non-system disk for this directory.

Enter location for DCPS spool directory: [SYS\$COMMON]

### $2-1$

 $2-1$ 

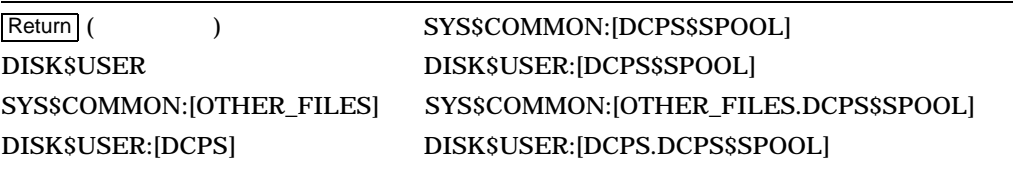

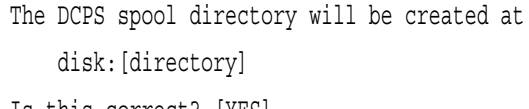

Is this correct? [YES]

Return

### Return Return **Return Return R**

 $16.$ 

### PCSI DCPS  $\blacksquare$

\* This product does not have any configuration options. Execution phase starting ... The following product will be installed to destination: HP AXPVMS DCPS V2.7-J DISK\$SYS SARAH: [VMS\$COMMON.] Portion done: 0%...10%...20%...30%...40%...50%...60%...70%...80%...90%...100%  $17.$ PCSI DCPS **DCPS** 

You have specified an alternate destination by using the /DESTINATION qualifier or defining the logical name PCSI\$DESTINATION.

Since DCPS must reside in cluster common directories, DCPS has has been installed using the default destination of SARAH\$DKA0:[SYS0.SYSCOMMON.] instead of the destination you specified, SARAH\$DKB0:[OTHER.].

 $90\%$  100%

18.

DCPS  $\Box$ 

DCPS DCPS DCPS **DCPS** 

Starting DCPS queues ...

 $90\%$  100%

 $19.$ 

 $IVP$ 

 $IVP$ 

1.  $\blacksquare$ 

2. [SYSTEST.DCPS] DCPS\$IVP\_TEST

 $3.$ 

%PCSI-I-IVPEXECUTE, executing test procedure for HP AXPVMS DCPS V2.7-J ...

Job DCPS\$IVP\_POST (queue DCPS\$IVP\_TEST, entry n started on DCPS\$IVP\_TEST %DCPS-I-JOBSTART, Job DCPS\$IVP\_POST (queue DCPS\$IVP\_TEST, entry n) started on DCPS\$IVP\_TEST

Job DCPS\$IVP\_LIST (queue DCPS\$IVP\_TEST, entry 49) completed

IVP  $\blacksquare$ 

. . .

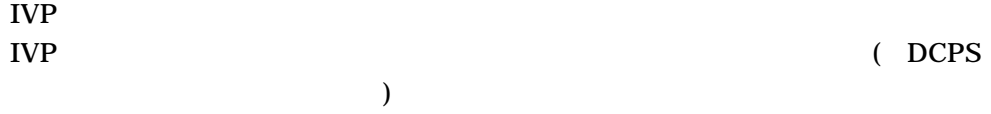

 $IVP$ 

# \$ **@SYS\$TEST:DCPS\$IVP**

# IVP PCSI

%PCSI-I-IVPSUCCESS, test procedure completed successfully

 $20.$ 

DCPS

A–1 では,日本語 DECprint Supervisor ソフトウェアを OpenVMS Integrity

### A–1 OpenVMS Integrity

\$ PRODUCT INSTALL DCPS

Performing product kit validation of signed kits ... %PCSI-I-VALPASSED, validation of DKB200:[KITS]HP-I64VMS-DCPS-V0207-J-1.PCSI\$COMPRESSED;1 succeeded

The following product has been selected: HP I64VMS DCPS V2.7-J Layered Product

Do you want to continue? [YES]

Configuration phase starting ...

You will be asked to choose options, if any, for each selected product and for any products that may be installed to satisfy software dependency requirements.

Configuring HP I64VMS DCPS V2.7-J: HP DECprint Supervisor/Japanese for OpenVMS

(c) Copyright 2012 Hewlett-Packard Development Company, L.P.

Examining system environment ...

DCPS, when so configured, will store temporary spool files in directory [DCPS\$SPOOL]. By default, this directory is created in SYS\$COMMON. It is recommended that you choose a non-system disk for this directory.

Enter location for DCPS spool directory: [SYS\$COMMON]

The following DCPS spool directory will be created:

SYS\$COMMON:[DCPS\$SPOOL]

Is this correct? [YES] %CREATE-I-EXISTS, SYS\$COMMON:[DCPS\$SPOOL] already exists

\* This product does not have any configuration options.

Execution phase starting ...

The following product will be installed to destination: HP I64VMS DCPS V2.7-J DISK\$V84SYS: [VMS\$COMMON.]

Portion done: 0%...10%...20%...30%...40%...60%...70%...80%...90%...100%

The following product has been installed: HP I64VMS DCPS V2.7-J Layered Product

 $($ 

## A–1 () OpenVMS Integrity

%PCSI-I-IVPEXECUTE, executing test procedure for HP I64VMS DCPS V2.7-J ... %DCPS-I-JOBSTART, Job DCPS\$IVP\_POST (queue DCPS\$IVP\_TEST, entry 1) started on DC PS\$IVP\_TEST Job DCPS\$IVP\_POST (queue DCPS\$IVP\_TEST, entry 1) completed %DCPS-I-JOBSTART, Job DCPS\$IVP\_ANSI (queue DCPS\$IVP\_TEST, entry 2) started on DC PS\$IVP\_TEST Job DCPS\$IVP\_ANSI (queue DCPS\$IVP\_TEST, entry 2) completed %DCPS-I-JOBSTART, Job DCPS\$IVP\_REGIS (queue DCPS\$IVP\_TEST, entry 3) started on D CPS\$IVP\_TEST Job DCPS\$IVP\_REGIS (queue DCPS\$IVP\_TEST, entry 3) completed %DCPS-I-JOBSTART, Job DCPS\$IVP\_TEK4014 (queue DCPS\$IVP\_TEST, entry 4) started on DCPS\$IVP\_TEST Job DCPS\$IVP\_TEK4014 (queue DCPS\$IVP\_TEST, entry 4) completed %DCPS-I-JOBSTART, Job DCPS\$IVP\_PCL (queue DCPS\$IVP\_TEST, entry 5) started on DCP S\$IVP\_TEST Job DCPS\$IVP\_PCL (queue DCPS\$IVP\_TEST, entry 5) completed %DCPS-I-JOBSTART, Job DCPS\$IVP\_PROPRINTER (queue DCPS\$IVP\_TEST, entry 6) started on DCPS\$IVP\_TEST Job DCPS\$IVP\_PROPRINTER (queue DCPS\$IVP\_TEST, entry 6) completed %DCPS-I-JOBSTART, Job DCPS\$IVP\_LIST (queue DCPS\$IVP\_TEST, entry 7) started on DC PS\$IVP\_TEST Job DCPS\$IVP\_LIST (queue DCPS\$IVP\_TEST, entry 7) completed %DCPS-I-JOBSTART, Job DCPS\$IVP\_KANJI (queue DCPS\$IVP\_TEST, entry 8) started on D CPS\$IVP\_TEST Job DCPS\$IVP\_KANJI (queue DCPS\$IVP\_TEST, entry 8) completed %DCPS-I-JOBSTART, Job DCPS\$IVP\_KANJI78 (queue DCPS\$IVP\_TEST, entry 9) started on DCPS\$IVP\_TEST Job DCPS\$IVP\_KANJI78 (queue DCPS\$IVP\_TEST, entry 9) completed %DCPS-I-JOBSTART, Job DCPS\$IVP\_LA\_KANJI (queue DCPS\$IVP\_TEST, entry 10) started on DCPS\$IVP\_TEST Job DCPS\$IVP\_LA\_KANJI (queue DCPS\$IVP\_TEST, entry 10) completed %PCSI-I-IVPSUCCESS, test procedure completed successfully HP I64VMS DCPS V2.7-J: HP DECprint Supervisor for OpenVMS DCPS Release Notes (text and PostScript) have been provided in SYS\$HELP  $\ddot{\rm S}$ 

# DCPS  $B-1$  DCPS  $\ldots$ クチャ''のカラムに特に記載のないファイルは, Alpha および Integrity のどちらのシステムにもイン  $\mathbb{R}$   $\blacksquare$   $\blacksquare$   $\$ B-1 DCPS DCPS\$LAYUP: COLOR-PRINTER-FULL-PAGE.LUP COLORWRITER-2000-FULL-PAGE.LUP FULL-A4-LANDSCAPE.LUP LPS\$DOUBLEHOLES.LUP LPS\$HOLES.LUP LPS\$NUP.LUP LPS\$SINGLEHOLES.LUP PROPRINTER-FULL-PAGE.LUP [SYS\$STARTUP] CPS\_TO\_DCPS\_STARTUP.COM DCPS\$EXECUTION\_QUEUE.COM DCPS\$GENERIC\_QUEUE.COM DCPS\$GET\_VERSION.COM DCPS\$REQUIRED.COM DCPS\$STARTUP.TEMPLATE [SYSEXE] DCPS\$SMB.EXE [SYSHLP.EXAMPLES.DCPS] CONFIDENTIAL.PS DCPS\$COMMON-PORT-SETTINGS.COM DCPS\$CONFIG-PRINTER-PORT.COM DCPS\$DS100-PORT-SETTINGS.COM DCPS\$DS200-PORT-SETTINGS.COM DCPS\$DS500-PORT-SETTINGS.COM DCPS\$GET-DS100-PORT-GROUPS.COM DCPS\$SAVE-DS500-PORT.COM DCPS\$SET-DS-GROUPS.COM DCPS\$SET-DS100-GROUPS.COM

 $($ 

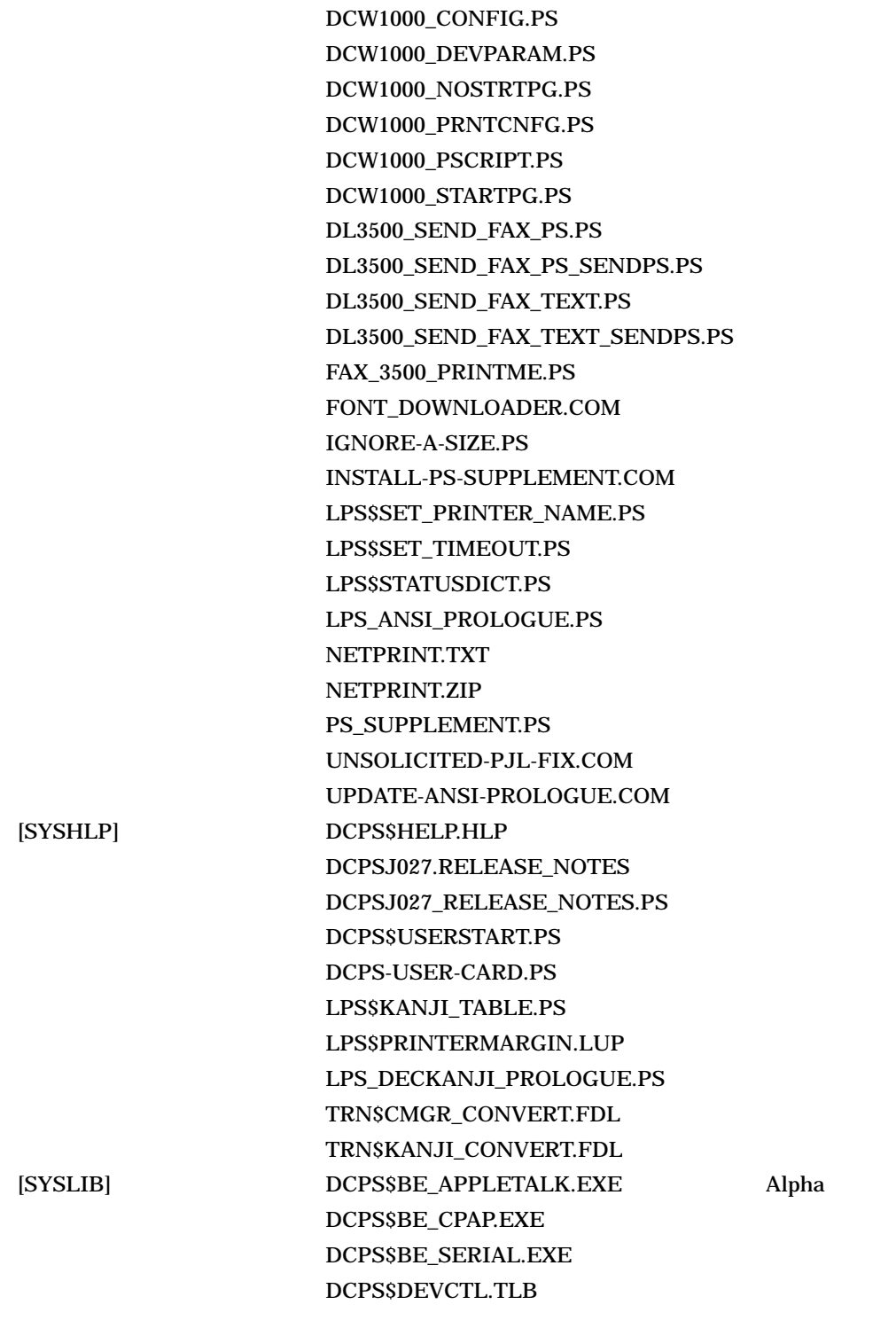

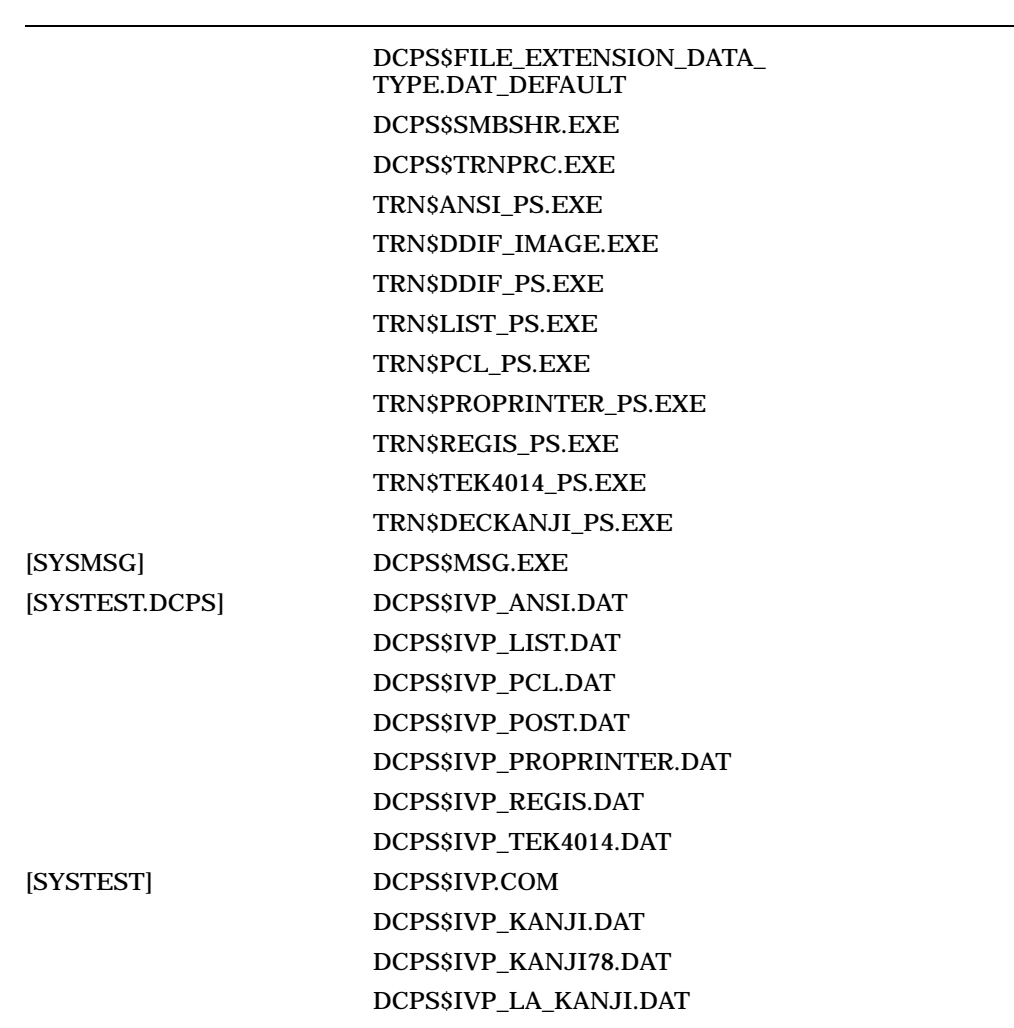

B-1 () DCPS

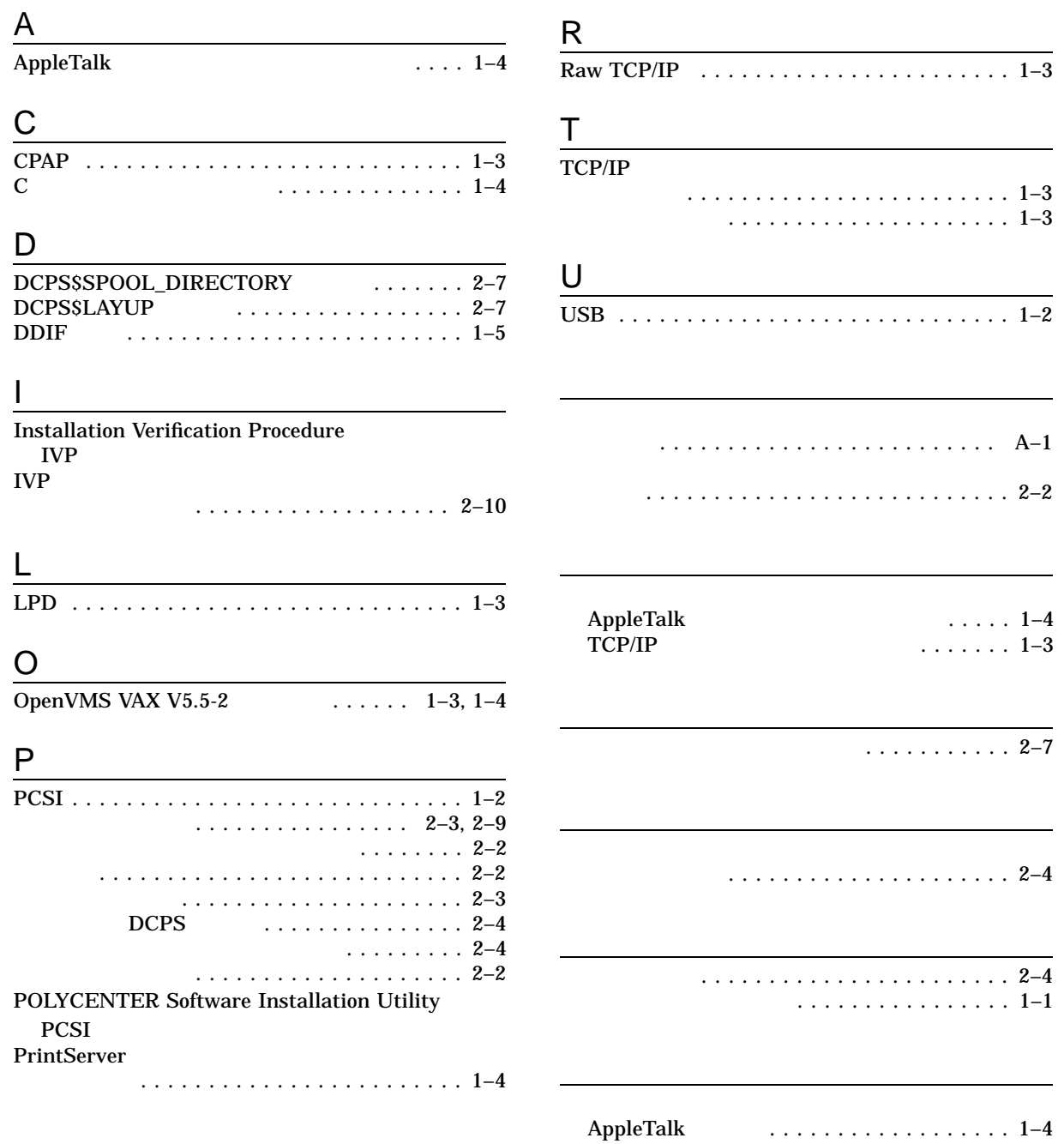

## TCP/IP の使用 . . . . . . . . . . . . . . . . . . . . 1–3

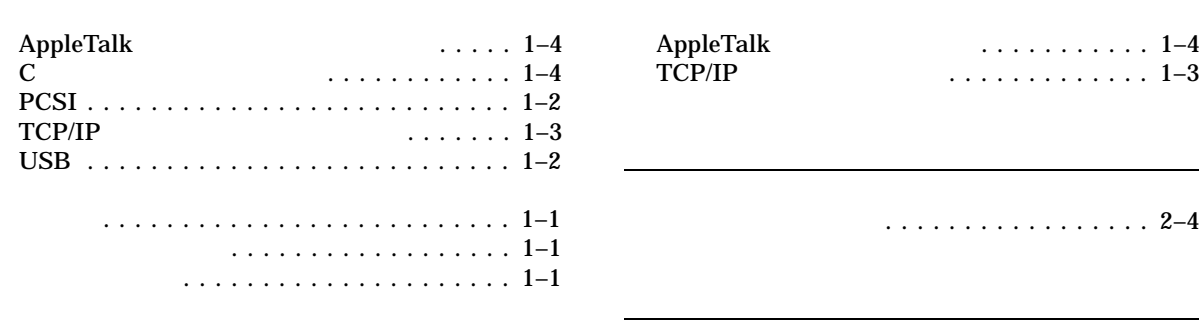

レイアップ論理名 . . . . . . . . . . . . . . . . . . . . 2–7

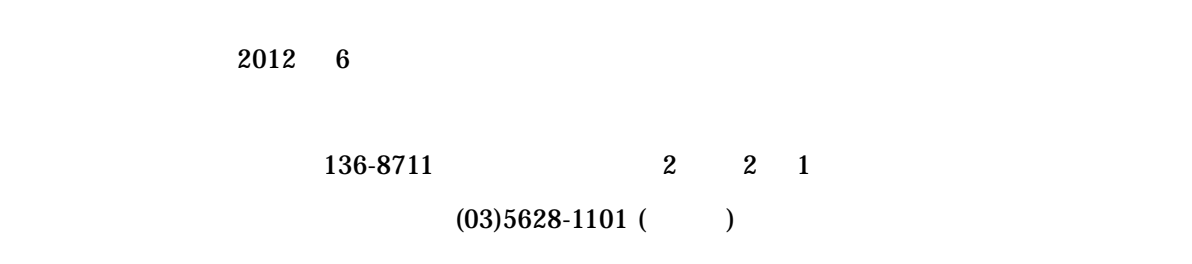

HP DECprint Supervisor (DCPS) for OpenVMS